$\left(\begin{matrix} \sum_{i=1}^{n} C_i \end{matrix}\right)$ 

# **Model D1450U 2.4 GHz / 5 GHz Dual Band USB 2.0 WLAN card**

**User's Guide** 

*Conexant Proprietary Information* 

Version: 0.1, August 16, 2004

### **Revision Notice**

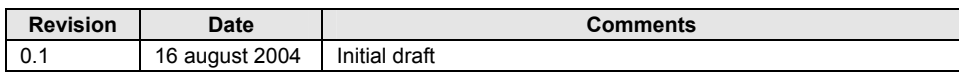

# Contents

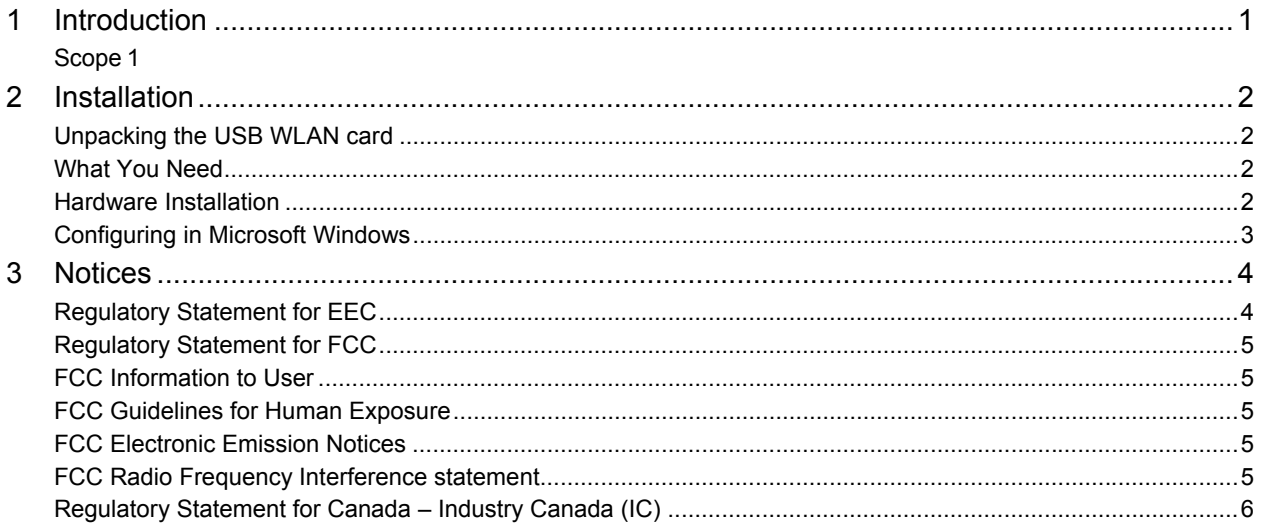

This page is left intentionally blank.

### 1 Introduction

<span id="page-4-0"></span>This USB 2.0 WLAN client card connects your computer to all popular high speed IEEE802.11a, 802.11b and 802.11g wireless networks available today.

<span id="page-4-1"></span>**Scope** 

This guide describes the hardware installation procedures for your USB 2.0 WLAN card into a computer running Microsoft Windows Operating System.

### 2 Installation

<span id="page-5-0"></span>Installation of this WLAN product is a simple two-step process consisting of:

- **1.** Hardware installation
- **2.** Configuring in Microsoft Windows.

#### <span id="page-5-1"></span>**Unpacking the USB WLAN card**

Be certain that you have all the items listed below. This package contains:

- A USB WLAN card
- A USB cable
- User's manual
- Software for the modem

#### <span id="page-5-2"></span>**What You Need**

You will need:

• A USB host PC system with Plug and Play enabled Windows Operating System

#### <span id="page-5-3"></span>**Hardware Installation**

Exercise caution at all times when working with AC powered and static-sensitive equipment. Discharge any static electricity from your body by touching any bare metal surface of the PC system, such as its power supply cover.

This USB WLAN card needs to be used with the USB cable provided in the package.

- **1.** Plug the small connector of the USB cable into the USB WLAN card
- **2.** Plug the large connector of the USB cable into an available USB port of the host PC.
- **3.** Now follow the steps outlined in the next section, Configuring Microsoft Windows.

#### <span id="page-6-0"></span>**Configuring Microsoft Windows**

Follow these steps to install the drivers for Microsoft Windows, provided with the USB WLAN card.

- **1.** When started for the first time after card installation, Microsoft Windows detects the wlan card and displays the **Found New Hardware Wizard** dialog box. Click **Next** to continue.
- **2.** In the newly displayed window, select **Search for a suitable driver for my device (recommended)** and click **Next**.
- **3.** In the displayed window, select **Specify a location** and click **Next**.
- **4.** In the displayed window, click on **Browse**, select the folder in which the modem drivers are located, click **OK,** then click **Next**. (If you have not selected the correct folder, the **Next** button will be greyed out and you will not be able to continue.)
- **5.** If the **Digital Signature Not Found** window is displayed, click **Yes** to continue.
- **6.** Click **Finish** to complete the installation of your wlan card.

## <span id="page-7-0"></span>3 Notices

#### <span id="page-7-1"></span>**Regulatory Statement for EEC**

This device complies with the essential requirements and other relevant provisions of the European R&TTE Directive 1999/5/EC.

Compliance to essential test suites is met per standards:

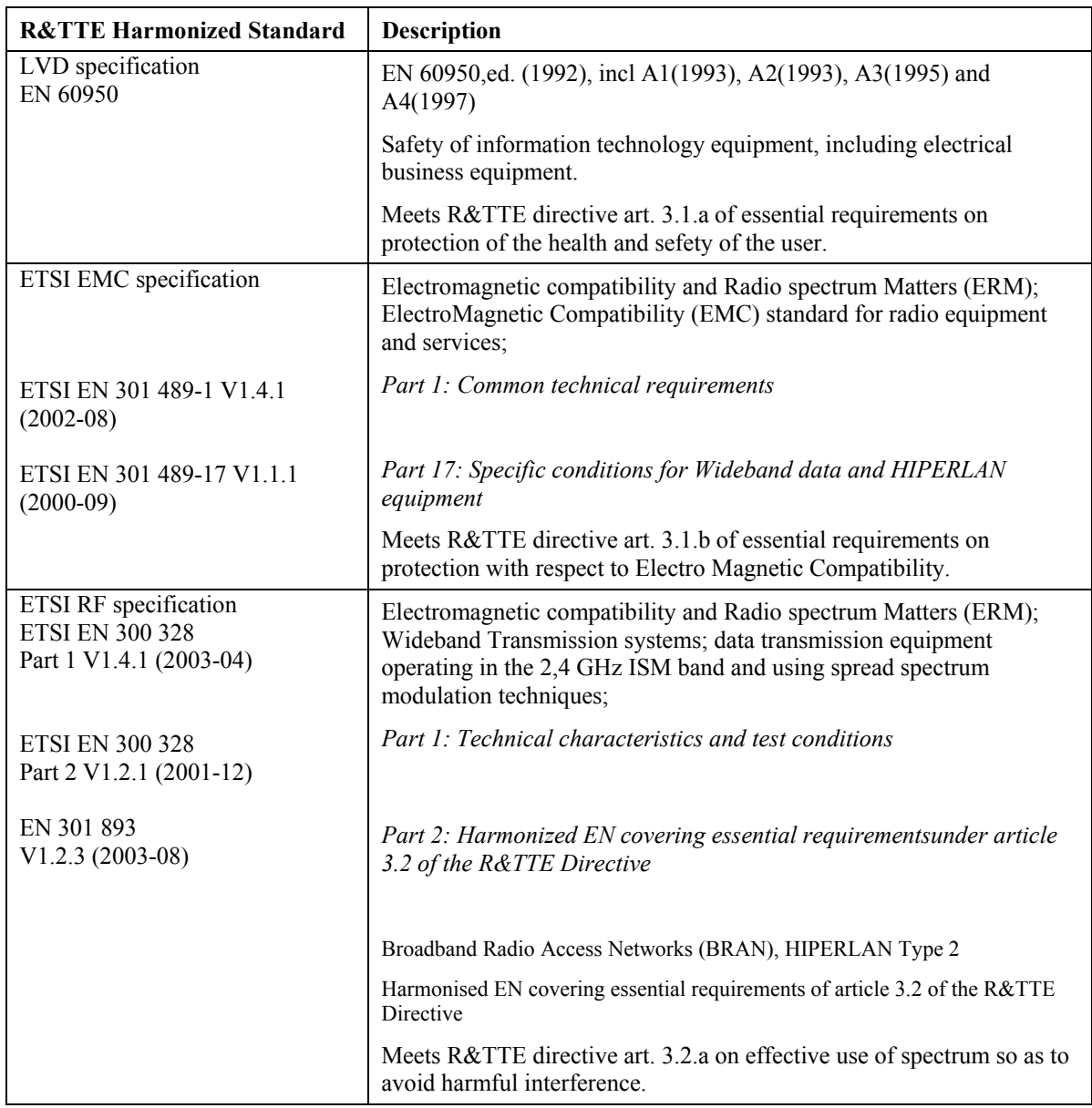

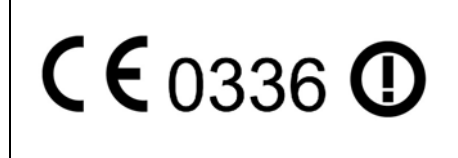

#### **Important Notice :**

This device is a dual band 2.4 GHz / 5 GHz low power RF device intended for home and office use in EU and EFTA member states. In some EU / EFTA member states some restrictions may apply. Please contact local spectrum management authorithies for further details before putting this device into operation.

#### <span id="page-8-0"></span>**Regulatory Statement for FCC**

#### <span id="page-8-1"></span>**FCC Information to User**

This product does not contain any user serviceable components and is to be used with approved antennas only. Any product changes or modifications will invalidate all applicable regulatory certifications and approvals

#### <span id="page-8-2"></span>**FCC Guidelines for Human Exposure**

In order to comply with RF exposure limits, the user is advised to maintain a distance of at least 20 cm from the antenna of this device while it is in use. The antenna is integrated within the plastic part of the enclosure.

#### <span id="page-8-3"></span>**FCC Electronic Emission Notices**

This device complies with part 15 of the FCC Rules.

Operation is subject to the following two conditions:

1. This device may not cause harmful interference

2. This device must accept any interference received, including interference that may cause undesired operation.

#### Caution:

1--Within 5.15 to 5.25 MHz bands, UNII devices are restricted to indoor operations to reduce any potential harmfull interference to co-channel Mobile Satelite Systems (MSS) operations.

2--High power radars are allocated as primary users in the 5.25 to 5.35GHz and 5.65 to 5.85GHz bands. These high power radar stations can cause interference with and/or damage to this device.

#### <span id="page-8-4"></span>**FCC Radio Frequency Interference statement**

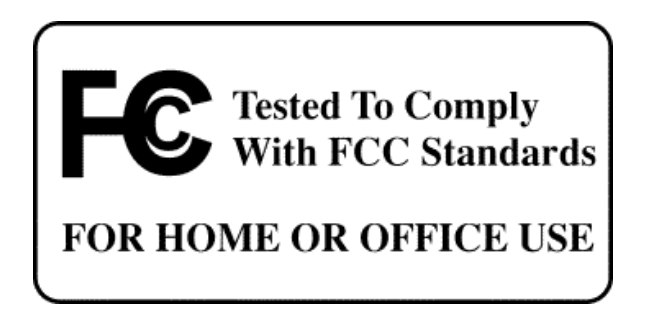

This equipment has been tested and found to comply with the limits for a class B digital device, pursuant to Part 15 of the FCC Rules. These limits are designed to provide reasonable protection against harmful interference when the equipment is operated in a commercial environment. This equipment generates, uses and can radiate radio frequency energy and, if not installed and used in accordance with the instructions, may cause harmful interference to radio communications.

Operation of this equipment in a residential area may cause harmful interference, in which case the user will be required to correct the interference at his own expense.

If this equipment does cause harmful interference to radio or television reception, which can be determined by turning the equipment off and on, the user is encouraged to try to correct the interference by one or more of the following measures:

- ï Reorient or relocate the receiving antenna
- Increase the separation between the equipment and receiver
- ï Connect the equipment into an outlet on a circuit different from that to which the receiver is connected
- ï Consult the dealer or an experienced radio/TV technician for help

#### <span id="page-9-0"></span>**Regulatory Statement for Canada - Industry Canada (IC)**

This device complies with RSS 210 of Industry Canada.

Operation is subject to the following two conditions:

- (1) this device may not cause interference , and
- (2) this device must accept any interference, including interference that may cause undesired operation of this device."

L 'utilisation de ce dispositif est autorisée seulement aux conditions suivantes :

- (1) il ne doit pas produire de brouillage et
- (2) l'utilisateur du dispositif doit étre prét à accepter tout brouillage radioélectrique reçu, même si ce brouillage est susceptible de compromettre le fonctionnement du dispositif.

#### **WARRANTY AND REPAIR SERVICE CENTER:**

**Company Name: Conexant Systems, Inc.** 

**146 Colonnade Road South** 

**Ottawa, Ontario, K2E 7Y1** 

**Ph: 613-274-0922**